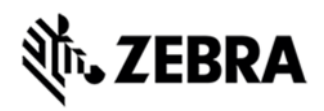

# **MC3100 PLATFORM SDK FOR WINDOWS CE V1.5 RELEASE NOTES**

## **DESCRIPTION**

Thank you for selecting Zebra Technologies as your mobility solution tool provider. The "Windows CE Platform SDK v1.5.4 for MC3100c60" provides the tools necessary for creating standard C/C++ applications for the MC3100 running Windows CF v6.0.

*Please note that although this Platform SDK can be used to develop standard Windows CE applications, it does not provide support for the Symbol Value-Add APIs, such as those used to implement scanning applications. To access the Symbol API, this kit must be used in conjunction with SMDK for eVC4, which is available for download from the Symbol Support Portal.* For the latest software updates and support, go to the web site at:

http://www.zebra.com/support Thank you,

The Zebra Enterprise Software Development Team

### RELEASE NOTES

Version 1.5 - Release for Rev F

Version 1.4 - Release for Rev E

- Version 1.3 Release for Rev D
- Version 1.2 Release for Rev C
- Version 1.1 Release for Rev B
- Version 1.0 Initial Release for RC1

Version 0.1 - Reflects changes to the OS

Version 0.05 - Initial Release

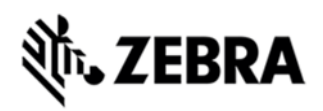

#### COMPONENTS

The components are installed in the following order:

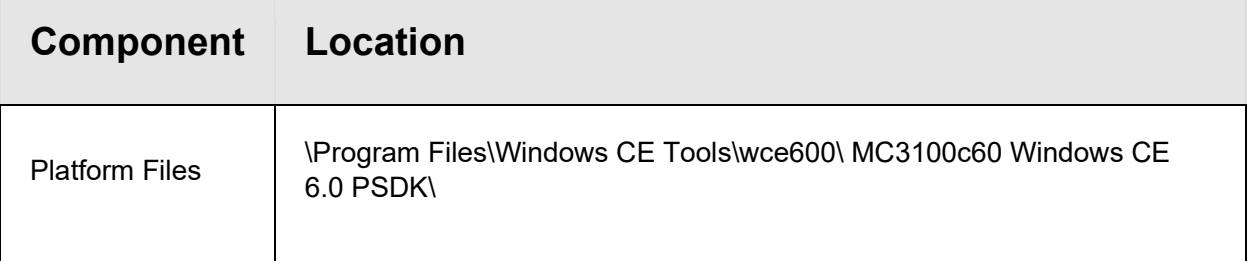

#### INSTALLATION INSTRUCTIONS

The following software packages must be installed prior to the installation of the Platform SDK for MC3100c60. Most are available as a download from Microsoft's website.

- Microsoft Windows 7, Microsoft Windows 2000,Windows XP or Windows Vista Operating Systems
- Microsoft ActiveSync 4.5 or higher.
- Microsoft Visual Studio 2005 with SP1 or Microsoft Visual Studio 2008.

**NOTE:** Before installing any version of the MC3100c60 PSDK, please uninstall any earlier versions of the same.

**NOTE:** MC3100c60 PSDK installation process fails if Microsoft Visual Studio 2003 is installed together with Visual Sudio 2008 on the same PC.

**Known issue:** On some PC configurations PSDK fails to install properly. To resolve this issue use the PSDK Installation package with UI and select the 'Custom Install' button on the opening screen of the installer and then deselect 'Documentation'.

Once this package has been installed, Microsoft Visual Studio IDE will contain a new selection for the MC3100CE in the "Build->Configuration Manager" menu field. This entry must be selected when creating and debugging applications for MC3100CE device

## LATE ADDITIONS

None

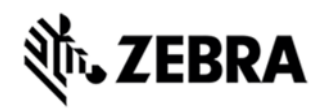

#### PART NUMBER AND RELEASE DATE

[Part #: 31x0c60BenPS010504]

Last Revised: Feb 13, 2015